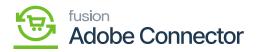

## Order Lookup Details in Magento Admin

From the Admin side of Magento, you can view the order.

| Sear | Search by keyword         |                                                                |                            |                 | Q               |                       |                            |           |        | ers 📀             | Default View 🝷            | Columns                    | Export                             |
|------|---------------------------|----------------------------------------------------------------|----------------------------|-----------------|-----------------|-----------------------|----------------------------|-----------|--------|-------------------|---------------------------|----------------------------|------------------------------------|
| Acti | Actions • 655 records for |                                                                |                            |                 |                 |                       |                            |           | 20     |                   | ▼ per page                | <                          | 1 of 33                            |
|      | t ai                      | Purchase<br>Point                                              | Purchase Date              | Bill-to<br>Name | Ship-to<br>Name | Grand Total<br>(Base) | Grand Total<br>(Purchased) | Status    | Action | Allocated sources | Acumatica<br>Order Number | Order<br>Lookup<br>Details | Braintree<br>Transaction<br>Source |
|      | 244000000656              | Main Website<br>Main<br>Website Store<br>Default<br>Store View | Oct 30, 2023<br>1:32:07 PM | Shivaji V       | Shivaji V       | \$105.00              | \$105.00                   | completed | View   | Default<br>Source | <u>0511111579</u>         | View                       |                                    |
|      | 244000000655              | Main Website<br>Main<br>Website Store<br>Default<br>Store View | Oct 30, 2023<br>1:17:41 PM | Shivaji V       | Shivaji V       | \$105.00              | \$105.00                   | completed | View   | Default<br>Source | O511111578                | View                       |                                    |
|      | 244000000654              | Main Website<br>Main<br>Website Store<br>Default<br>Store View | Oct 25, 2023<br>8:39:41 PM | Shivaji V       | Shivaji V       | \$105.00              | \$105.00                   | completed | View   | Default<br>Source | 0511111577                | View                       |                                    |
|      | 244000000653              | Main Website<br>Main<br>Website Store<br>Default<br>Store View | Oct 25, 2023<br>8:26:45 PM | Janani T        | Janani T        | \$90.00               | \$90.00                    | On Hold   | View   | Default<br>Source | O511111576                | View                       |                                    |

Upon completing the shipment the order status will be completed.

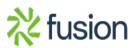